# L17, 2 April: VisIt-HPC-batch version 2, movies

1) Launch these programs on your computer (lab or labtop)

FileZilla or Fugu

Putty or Terminal

NotePad++ or TextEdit or TextWrangler

2) Task: Update the visit key in your .soft file.

old: +visit-2.3.2

new: +visit-2.4.0

To make this change, you have at least two editing options. Pick one. There is the "least keystroke option" on slide #2 using the vi editor.

There is the "least new commands option" on slide #3 using FileZilla, NotePad++, FileZilla, and the unix copy commands.

(1a) Updating .soft with the vi editor. There is a vi editor cheat sheet on Moodle / Week 12. The commands we use are:

VisIt batch mode

arrow keys for navigation through file. Do not touch the mouse in vi!!

"i" to enter insert mode and put characters before cursor. Note delete & backspace keys.

"esc key" to exit the insert mode

":wq" to write file and quit editor. Note: when you type ":wq", it will appear at the very bottom of your terminal window. Depending on file permission, you may get a warning to use ":wq!" to save your file.

(1b) Updating .soft FileZilla, NotePad++, FileZilla command

VisIt batch mode

- FileZilla: connect to tezpur.hpc.lsu.edu and set the path to/project/lbutler/students/your name/
- Putty: Copy your .soft from Philip to Tezpur where FileZilla can get it.

For these instruction to make sense, we need to get to the same folder, so

```
$ cd ~
```

should get you to [yourname@philip1 ~]\$

```
$ pwd
```

should show /home/yourname

```
$ cp .soft /project/lbutler/students/yourname/
```

- FileZilla: copy .soft from Tezpur to your desktop or laptop
- NotePad++ or TextWranger: edit .soft to get the new visit key
- FileZilla: send the new version back to Tezpur
- Putty:

```
$ cd ~ (just being careful)
```

```
$ cp / project / lbutler / students / yourname / .soft
```

```
# # This is the .soft file.
# It is used to customize your env
# variables such as PATH and MANP/
# To learn what can be in this fil
#
#visit-2.4.0
+mpich2-1.4.1p1-gcc-4.3.2
# @default
@default
```

note the two periods in this command

(2a) Let's review the 4 files that should be in your directories on Philip and Tezpur

.soft - tells your account where the VisIt application is

```
[lbutler@philip1 ~]$ cd ~
[lbutler@philip1 ~]$ more .soft
# This is the .soft file.
# It is used to customize your environment by setting up environment
# variables such as PATH and MANPATH.
# To learn what can be in this file, use 'man softenv'.
+visit-2.4.0
+mpich2-1.4.1p1-gcc-4.3.2
+gcc-4.3.2
@default
[lbutler@philip1 ~]$
```

(2b) Let's review the **second file** that should be in your directories on Philip and Tezpur

.visit/hosts/host\_philip.xml - has some parameters for the VisIt application

```
[lbutler@philip1 ~]$ cd ~
[lbutler@philip1 ~] $ more .visit/hosts/host_philip.xml
<?xml version="1.0"?>
<Object name="MachineProfile">
    <Field name="hostNickname" type="string">Philip</Field>
    <Field name="host" type="string">philip.lsu.edu</Field>
    <Field name="userName" type="string">notset</Field>
    <Field name="hostAliases" type="string">"philip### philip#"</Field>
   <Field name="directory" type="string"></Field>
    <Field name="shareOneBatchJob" type="bool">false</Field>
    <Field name="sshPortSpecified" type="bool">false</Field>
    <Field name="sshPort" type="int">22</Field>
    <Field name="useGateway" type="bool">false</Field>
    <Field name="gatewayHost" type="string"></Field>
    <Field name="clientHostDetermination" type="string">MachineName</Field>
    <Field name="manualClientHostName" type="string"></Field>
    <Field name="tunnelSSH" type="bool">false</Field>
    <Object name="LaunchProfile">
       <Field name="timeout" type="int">480</Field>
        <Field name="numProcessors" type="int">8</Field>
       <Field name="numNodesSet" type="bool">true</Field>
       <Field name="numNodes" type="int">1</Field>
       <Field name="partitionSet" type="bool">false</Field>
       <Field name="partition" type="string"></Field>
        <Field name="bankSet" type="bool">false</Field>
```

(2c) Let's review the third file that should be in your directories on Philip and Tezpur

/project/lbutler/students/yourname/something.txt - is a batch submission file. How many nodes? How much walltime? What is the application? And what are the parameters and source file for the application?

```
[lbutler@philip1 ~]$ cd
[lbutler@philip1 ~] * more /project/lbutler/students/les/visit_python_batch_script.txt
#!/bin/bash
#PBS -l nodes=1:ppn=8
#PBS -l walltime=00:10:00
#PBS -N visit_python
#PBS -o visit_python_output.txt
#PBS -e visit_python_error.txt
#PBS -q priority
#PBS -m e
#PBS -M lbutler@lsu.edu
cd
visit -cli -nowin -s /project/lbutler/students/les/Movie_MAS_2.py
```

(2d) Let's review the fourth file that should be in your directories on Philip and Tezpur

/project/lbutler/students/yourname/something.py - is a VisIt Python script. Where is the data? What kind of plot? What parameter is varied?

```
[lbutler@philip1 ~]$ cd ~
[lbutler@philip1 ~]$ more /project/lbutler/students/les/Movie_MAS_2.py
import os
import sys
# Read the *.h5 data file
OpenDatabase("/project/lbutler/data_materials/MAS_rotor/MAS_rotor_cropped.h5")
# Create window attributes.
s = SaveWindowAttributes()
s.format = s.JPEG
s.outputToCurrentDirectory = 0
s.outputDirectory = \( \forall project/lbutler/students/les''\)
s.fileName = "Les_volume_increase_opacity_"
s.width, s.height = 600, 400
s.screenCapture = 0
s.progressive = 1
SetSaveWindowAttributes(s)
# Create a plot
AddPlot("Volume", "volMAS")
va = VolumeAttributes()
va.opacityAttenuation = 0.75
```

va.colorVarMin = 32500

(2d) Let's review the fourth file that should be in your directories on Philip and Tezpur

/project/lbutler/students/yourname/something.py - is a VisIt Python script. Where is the data? What kind of plot? What parameter is varied?

```
legendLabe(AxisStaff= AnnotationAttributes()
legendLabelAxisStaff.userInfoFlag = 0
legendLabelAxisStaff.databaseInfoFlag = 0
legendLabelAxisStaff.legendInfoFlag = 0
legendLabelAxisStaff.axes3D.visible = 0
legendLabelAxisStaff.axesArray.visible = 0
legendLabelAxisStaff.triadFlag = 0
SetAnnotationAttributes(legendLabelAxisStaff)
# Loop over a range of opacity values and save the plots
for j in range(255,5,-10):
        ffo = range(0,256)
                                         Reasonable values for range command are:
        for i in ffo:
                if i <= j:
                                         range(255,5,-5) yields 51 images
                        ffo[i] = 0
                                         range(255,5,-10) yields 26 images ~10 minutes on 1 node
                else:
                        ffo[i] = 255
                                         range(255,1,-1) yields 255 images
        va.freeformOpacity = tuple(ffo)
        SetPlotOptions(va)
        DrawPlots()
        name = SaveWindow()
sys.exit()
```

8

(15) Submitting the batch job.

My preference is to submit from home directory on Philip, so cd ~

VisIt batch mode

```
[lbutler@philip1 les] cd /home/lbutler
[lbutler@philip1 ~]$ ls
[lbutler@philip1 ~]$ qsub /project/lbutler/students/les/visit_python_batch_script.txt
135369.philip1
[lbutler@philip1 ~]$ qstat
                                                            Time Use S Queue
Job id
                                            User
                          Name
                                                                    0 Q workq
134321.philip1
                           vmd_cowX_woLigs
                                             rcroch2
                            jobFS7.sh
134631.philip1
                                             michal
                                                                    0 Q workq
134784.philip1
                                                             23:16:24 R single
                           Trib.Q10
                                             ritt
                                                             677:07:4 R single
135174.philip1
                           Mnet3no
                                             qsheng1
135184.philip1
                                                             00:00:00 R checkpt
                           gb_s4_43.04
                                             ghoshbd
135185.philip1
                                                             00:00:00 R checkpt
                           gb_s4_43.04
                                             ghoshbd
135197.philip1
                            ...4Vx_step-2-6k sbajga2
                                                             00:00:00 R single
135220.philip1
                                                             00:00:00 R single
                           gb_s3_29.615p
                                             ghoshbd
135229.philip1
                           STDIN
                                             abdik
                                                             180:12:3 R workq
135231.philip1
                                                             00:00:00 R single
                           gb_s4_25.025s7n
                                             ghoshbd
135232.philip1
                           gb_s4_43.04s0
                                                             00:00:00 R single
                                             ghoshbd
135289.philip1
                                                             221:13:0 R workq
                           GRRMxx
                                             wairimu
                                                             29:52:21 R single
135297.philip1
                           ABC1
                                             ritt
                                                             20:52:10 D.cinaJa
135200 nhilin1
                           ARC2 _
                                             citt
                           Ba1.3k6step3
                                                                     0 Q single
135347.philip1
                                             sbajga2
135352.philip1
                           STDIN
                                             qsheng1
                                                              128:51:0 R single
135361.philip1
                                                              49:33:02 R single
                            1Dnet3no
                                             qsheng1
135363.philip1
                           M1DnetDre
                                                                     0 Q single
                                             qsheng1
135369.philip1
                           visit_python
                                             lbutler
                                                                     0 R priority
[lbutler@philip1 ~]$
```

```
qsub <batch script>
showstart <job_id>
qstat
qshow <job_id>
qdel <job_id>
showq
```

(16) Checking on the batch job.

```
qsub <batch script>
showstart <job_id>
qstat
qshow <job_id>
qdel <job_id>
showq
```

```
VisIt batch
mode
```

```
PBS job: 135372, nodes: 4
Hostname Days Load CPU U# (User:Process:VirtualMemory:Memory:Hours)
philip018 77 7.93 796 17 lbutler:engine_par:267M:49M:0.0 lbutler:engine_par:267M:49M:0.0 lbutler:engine_par:267M:49M:0.0 lbutler:engine_par:267M:49M:0.0 lbutler:engine_par:267M:49M:0.0 lbutler:pbs_demux:13M:1M lbutler:135372:63M:1M lbutler:cli:218M:12M lbutler:viewer:421M:46M lbutler:mdserver:320M:24M lbutler:mpirun:11M:1M lbutler:hydra_pmi_proxy:11M:1M
philip019 77 0.06 0 1
philip020 77 0.00 0 1
philip021 77 0.00 0 1
I'd like to get memory usage (GB used, GB available)
```

but it's not easy to spot the relevant numbers.

1

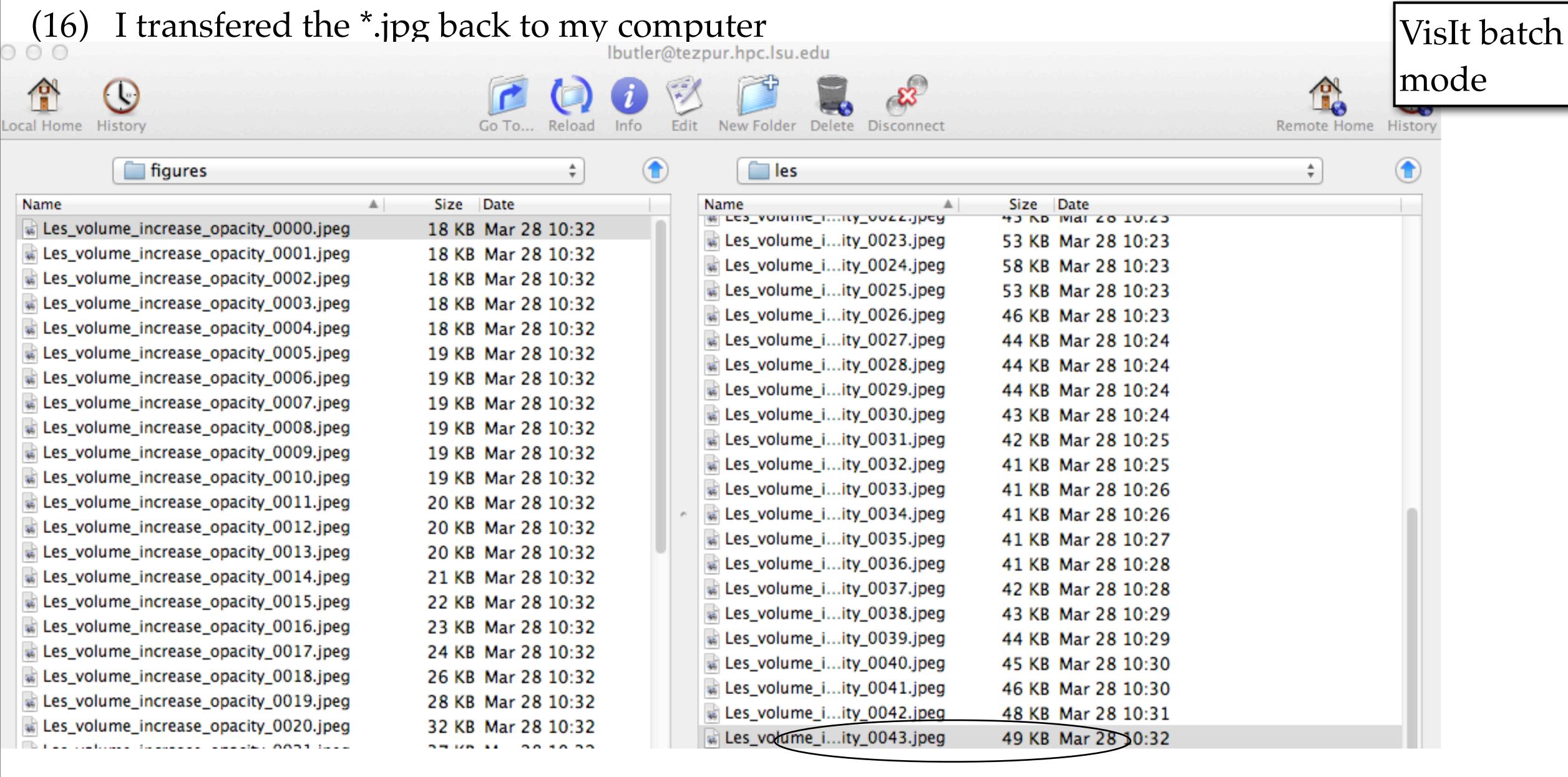

Only up to #43, and I was expecting 51. Should have asked for more walltime. Oh well.

1

- (16b) Let's review the FileZilla, rm \*, qsub procedure.
- in /projects/lbutler/students/les/ I delete all the \*.jpg files with a command like \$ rm \*.jpeg
- I cd ~ back to my Philip home directory and qsub the batch script file
- I use FileZilla (or Fugu) to copy the \*.jpg to my Macintosh for \*.jpg to \*.mov conversion

(17) Use any convenient program to turn \*.jpg sequence into movie.

This movie made from 44 jpg images of size 600x600.

Average file size about 40 kb. Images assembled into a movie with:

- QuickTime Pro v7 (\$30
- GraphicConverter v6.6
- iMovie
- Mathematica (of course)
- Adobe Premier (on viz lab computers)

VisIt batch mode

Recall this comment about the loop parameters: range(255,5,-5) yields 51 images range(255,5,-10) yields 26 images ~10 minutes, 1 node range(255,1,-1) yields 254 images ~1:30, 1 node

```
# Loop over a range of opacity values and save the plots
for j in range(255,5,-5):
    ffo = range(0,256)
    for i in ffo:
        if i <= j:
            ffo[i] = 0
        else:
            ffo[i] = 255
        va.freeformOpacity = tuple(ffo)
        SetPlotOptions(va)
        DrawPlots()
        name = SaveWindow()</pre>
```

The movie as made with Mathematica. Pgm8\_JPG\_to\_Quicktime.nm

(17) Use any convenient program to turn \*.jpg sequence into movie.

This movie made from 44 jpg images of size 600x600.

Average file size about 40 kb. Images assembled into a movie with:

- QuickTime Pro v7 (\$30
- GraphicConverter v6.6
- iMovie
- Mathematica (of course)
- Adobe Premier (on viz lab computers)

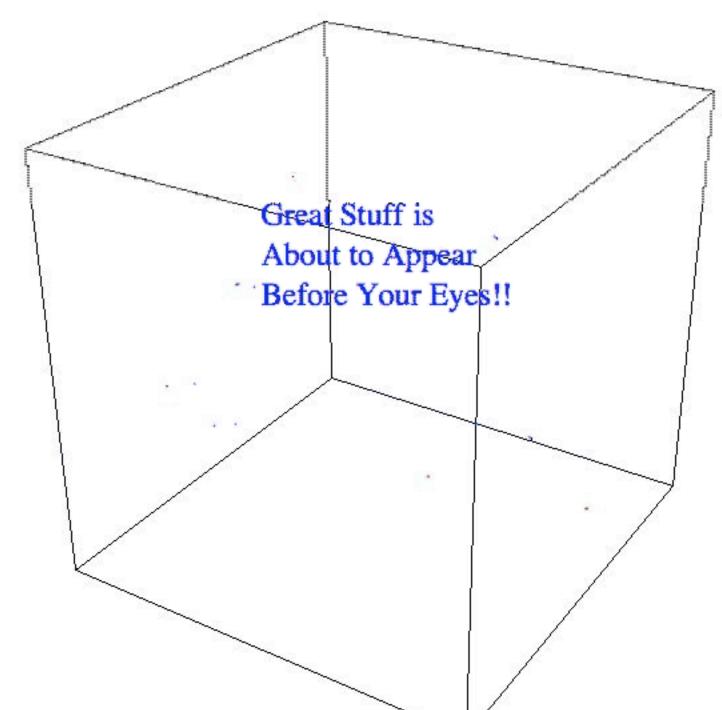

The movie as made with Mathematica.

Pgm8\_JPG\_to\_Quicktime.nm

VisIt batch mode

Recall this comment about the loop parameters: range(255,5,-5) yields 51 images range(255,5,-10) yields 26 images ~10 minutes, 1 node range(255,1,-1) yields 254 images ~1:30, 1 node

```
# Loop over a range of opacity values and save the plots
for j in range(255,5,-5):
    ffo = range(0,256)
    for i in ffo:
        if i <= j:
            ffo[i] = 0
        else:
            ffo[i] = 255
    va.freeformOpacity = tuple(ffo)
    SetPlotOptions(va)
    DrawPlots()
    name = SaveWindow()</pre>
```

## Pgm12\_JPG\_to\_QuickTime.nb

- Read the jpg images as a List. As needed, Reverse the List
- Export the List at 5 frames per second and at 15 frames per second
- Export a tiny movie (not working well)
- Export the original and the reversed lists
- Add a title and credits

#### Read the jpg images as a List. As needed, Reverse the List

```
71]:= pathJPG = NotebookDirectory[] <> "images/"

171]= /Volumes/Sab-Data-1/t4581/wk12/images/

72]:= filenamesJPG = FileNames["*.jpeg", pathJPG];

73]:= indexMax = 145;
   allImages = Table[Import[filenamesJPG[[index]]], {index, 9, indexMax}];

47]:= allImagesReversed = Reverse[allImages];
```

#### Export the List at 5 frame per second and at 15 frames per second

```
148]:= Export[NotebookDirectory[] <> "my_movie_5fps.mov", allImages, "FrameRate" → 5]
[148]= /Volumes/Sab-Data-1/t4581/wk12/my_movie_5fps.mov

179]:= Export[NotebookDirectory[] <> "my_movie_15fps.mov", allImages, "FrameRate" → 15]
[179]= /Volumes/Sab-Data-1/t4581/wk12/my_movie_15fps.mov
```

### Export the original and the reversed lists

```
[151]:= Export[NotebookDirectory[] <> "my_movie_comes_and_goes.mov",
    Flatten[{allImages, allImagesReversed}], "FrameRate" → 15]

[151]:= /Volumes/Sab-Data-1/t4581/wk12/my_movie_comes_and_goes.mov
```